# LCS: ICT Support > MICROSOFT EXCEL ONLINE

## **Microsoft Excel Online**

### Instructions

#### **Accessing Excel Online**

You can access "Excel Online" by going to my.littleover.derby.sch.uk through your internet browser and clicking on the Excel Online tile.

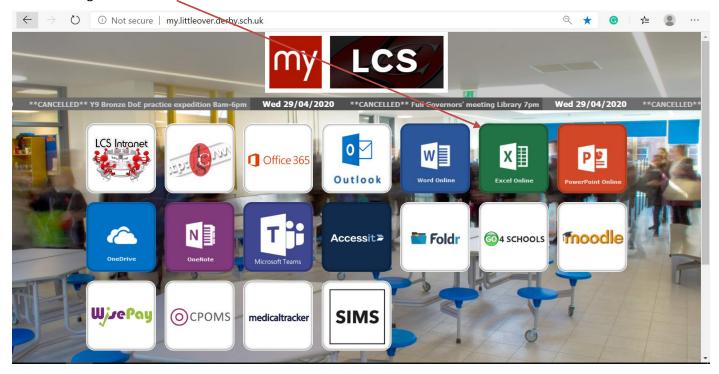

Once the page loads you will need to enter your school email address and click next.

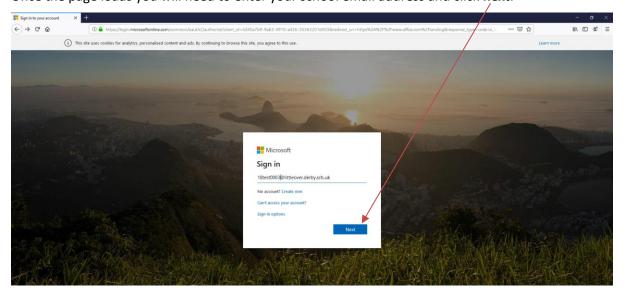

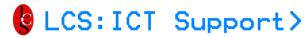

#### MICROSOFT EXCEL ONLINE

After doing this you will need to enter your password and click **Sign In**. This is the same password you use to sign in to the school computers.

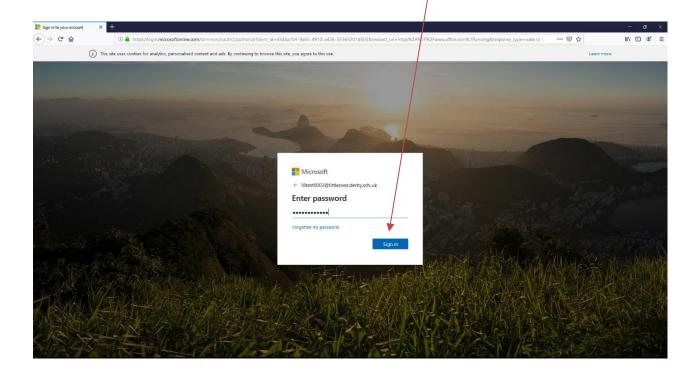

You should now have access to Excel Online.